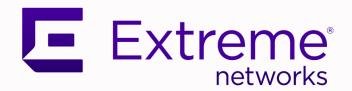

## Procedure to Switch from VOSS to EXOS

For VOSS Release 8.2.5

9036812-00 Rev AA October 2020

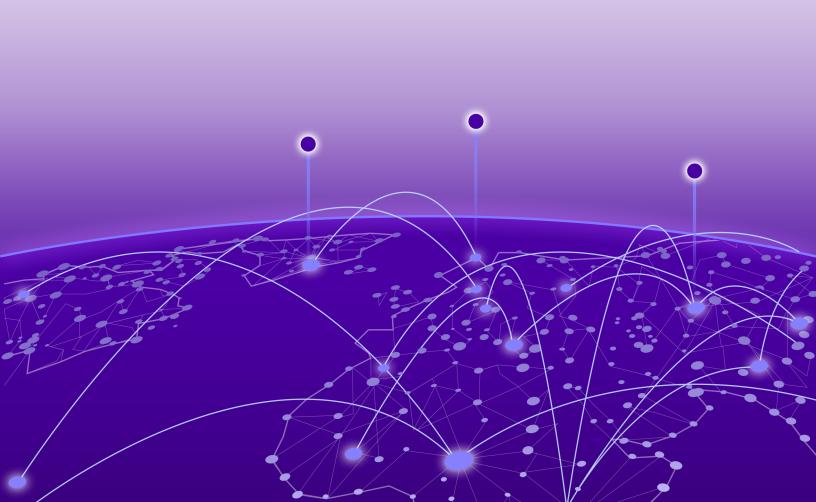

Copyright © 2020 Extreme Networks, Inc.

#### **Legal Notice**

Extreme Networks, Inc. reserves the right to make changes in specifications and other information contained in this document and its website without prior notice. The reader should in all cases consult representatives of Extreme Networks to determine whether any such changes have been made.

The hardware, firmware, software or any specifications described or referred to in this document are subject to change without notice.

#### **Trademarks**

Extreme Networks and the Extreme Networks logo are trademarks or registered trademarks of Extreme Networks, Inc. in the United States and/or other countries.

All other names (including any product names) mentioned in this document are the property of their respective owners and may be trademarks or registered trademarks of their respective companies/owners.

For additional information on Extreme Networks trademarks, see: www.extremenetworks.com/company/legal/trademarks

#### **Open Source Declarations**

Some software files have been licensed under certain open source or third-party licenses. Enduser license agreements and open source declarations can be found at: https://www.extremenetworks.com/support/policies/open-source-declaration/

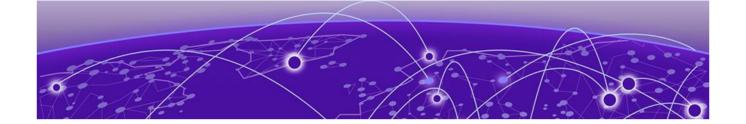

# **Table of Contents**

Change the Network Operating System Personality.......4

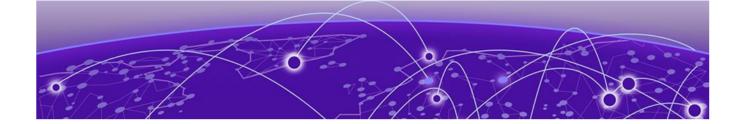

## **Change the Network Operating System Personality**

Use this procedure on a VOSS switch to change the Network Operating System (NOS) personality.

The primary method to select a NOS personality for the switch is by using ExtremeCloud IQ. If the network is not accessible, or if you do not use Extreme Networks management software, you can change the NOS personality by using VOSS CLI commands.

#### **Before You Begin**

Use FTP to transfer the NOS image to the /intflash/ directory in the VOSS file system.

#### **About This Task**

If you change the NOS personality, the system deletes all configuration, licensing, and log files that pertain to the previous NOS personality.

If a power interruption occurs during a personality change, the system restarts the process after you restore power to the switch.

As part of the NOS personality change, you must restart the switch. If, during the restart, the system detects a failure, the NOS personality does not change. After the original NOS restarts, it logs an error message and raises a persistent alarm.

#### **Procedure**

- 1. Enter Privileged EXEC mode:
  - enable
- 2. Unpack the NOS image:
  - software add WORD<1-99>
- 3. Install the NOS image:
  - software activate WORD<1-99>
- 4. Confirm you want to change the NOS personality by entering Y.
- 5. Confirm the new image has been added and will become active after the next restart: show software

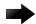

#### Important

If you decide not to change the NOS personality, before you restart the switch, you can run the **software activate** command again with the primary release as the image name and the system cancels the NOS personality change.

6. Restart the switch.

#### **Example**

Change the NOS personality to ExtremeXOS.

```
5520-24W-VOSS:1>enable
5520-24W-VOSS:1#software add summit_arm-31.1.0.540.xos
EXOS image validated successfully
Adding EXOS software - /intflash/summit arm-31.1.0.540.xos
Extraction of /intflash/summit arm-31.1.0.540.xos to /intflash/release/
summit_arm-31.1.0.540.xos successful
5520-24W-VOSS:1#show software
______
                 software releases in /intflash/release/
______
summit arm-31.1.0.540.xos
5520.v8.2.5int030 (Primary Release)
Auto Commit
            : enabled
Commit Timeout : 10 minutes
5520-24W-VOSS:1#software activate summit arm-31.1.0.540.xos
Executing software activate for version summit arm-31.1.0.540.xos.
Validated EXOS software
WARNING: The specified image is for the EXOS Network Operating System and the VOSS
Network Operating System
is currently running.
If you continue, all data including configurations, logs and debugs will be cleared,
except for the license activation
status. EXOS will be installed and VOSS image files will be removed. Do you want to
continue (y/n) ?y
```

### **Variable Definitions**

The following table defines parameters for the **software** command.

| Variable            | Value                                                          |
|---------------------|----------------------------------------------------------------|
| activate WORD<1-99> | Specifies the software version to copy to the boot flash file. |
| add WORD<1-99>      | Specifies the software version to unpack.                      |